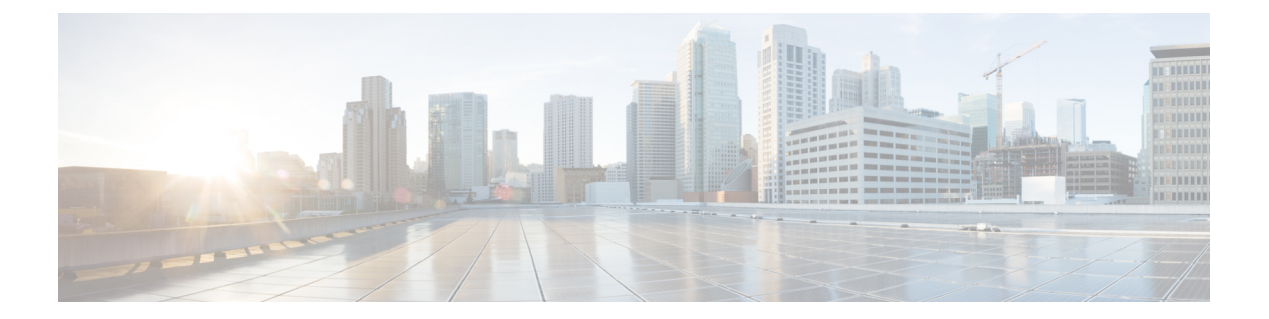

## **show** コマンド

- show ap [client-trace](#page-2-0) status  $(3 \sim \rightarrow \sim)$
- show arp  $(4 \sim -\frac{1}{\nu})$
- show avc cft  $(5 \sim -\gamma)$
- show avc nbar  $(6 \sim \rightarrow \gg)$
- show avc netflow flows  $(7 \sim -\gamma)$
- show avc status  $(8 \sim \rightarrow \sim)$
- show boot  $(9 \sim -\gamma)$
- show capwap  $(10 \sim -\gamma)$
- show capwap client  $(11 \sim \rightarrow \sim)$
- show capwap client trace  $(12 \sim \sim)$
- show capwap ids sig  $(13 \sim -\gamma)$
- show cdp  $(14 \sim -\gamma)$
- show [class-map](#page-14-0)  $(15 \sim -\gamma)$
- show cleanair debug  $(16 \sim \rightarrow \sim)$
- show client statistics  $(17 \sim -\gamma)$
- show clock  $(18 \sim -\check{\mathcal{V}})$
- show [configuration](#page-18-0)  $(19 \sim -\gamma)$
- show [controller](#page-19-0) ble  $(20 \sim \rightarrow \sim)$
- show controllers [dot11Radio](#page-21-0)  $(22 \sim -\tilde{\vee})$
- show [controllers](#page-22-0) nss status  $(23 \sim \rightarrow \sim)$
- show [controllers](#page-23-0) wired  $(24 \sim -\gamma)$
- show crypto  $(25 \sim -\gamma)$
- show debug  $(26 \sim \rightarrow \sim)$
- show dhep  $(27 \sim -\check{\vee})$
- show dot11 qos  $(28 \lt \div \t{y})$
- show [filesystems](#page-28-0)  $(29 \sim -\check{v})$
- show flash  $(30 \sim -\check{\mathcal{V}})$
- show [flexconnect](#page-30-0)  $(31 \sim -\check{v})$
- show [flexconnect](#page-31-0) oeap firewall  $(32 \sim \sim \sim)$
- show [flexconnect](#page-32-0) wlan  $(33 \sim -\gamma)$
- show interfaces [dot11Radio](#page-33-0)  $(34 \sim -\gamma)$
- show [interfaces](#page-34-0) network  $(35 \sim \rightarrow \sim)$
- show [interfaces](#page-35-0) wired  $(36 \sim -\gamma)$
- show [inventory](#page-36-0)  $(37 \sim -\gamma)$
- show ip  $(38 \sim -\gamma)$
- show lacp  $(39 \sim -\nu)$
- show logging  $(40 \sim -\gamma)$
- show memory  $(41 \sim \rightarrow \sim)$
- show [policy-map](#page-42-0)  $(43 \sim -\gamma)$
- show [processes](#page-43-0)  $(44 \sim \sim)$
- show [processes](#page-44-0) memory  $(45 \sim -\gamma)$
- show rrm  $(47 \sim -\gamma)$
- show rrm rogue [containment](#page-47-0)  $(48 \sim -\gamma)$
- show rrm rogue [detection](#page-48-0)  $(49 \sim \rightarrow \sim)$
- show [running-config](#page-50-0)  $(51 \sim -\gamma)$
- show security [data-corruption](#page-52-0)  $(53 \sim \sim \sim)$
- show security system state  $(54 \sim 0)$
- show spectrum  $(56 \sim +\gamma)$
- show [tech-support](#page-56-0)  $(57 \sim 0)$
- show version  $(58 \sim -\check{\vee})$
- show trace dot11 chn  $(59 \sim -\gamma)$
- show trace  $(60 \sim -\check{\mathcal{V}})$
- show wips  $(61 \sim -\gamma)$

#### <span id="page-2-0"></span>**show ap client-trace status**

AP クライアント トレースの詳細を表示するには、**showapclient-tracestatus** コマンドを使用し ます。

**show ap client-trace** { **events** { **all | mac** *word* | **system** } | **skb** { **drop-list | stats** } | **status** }

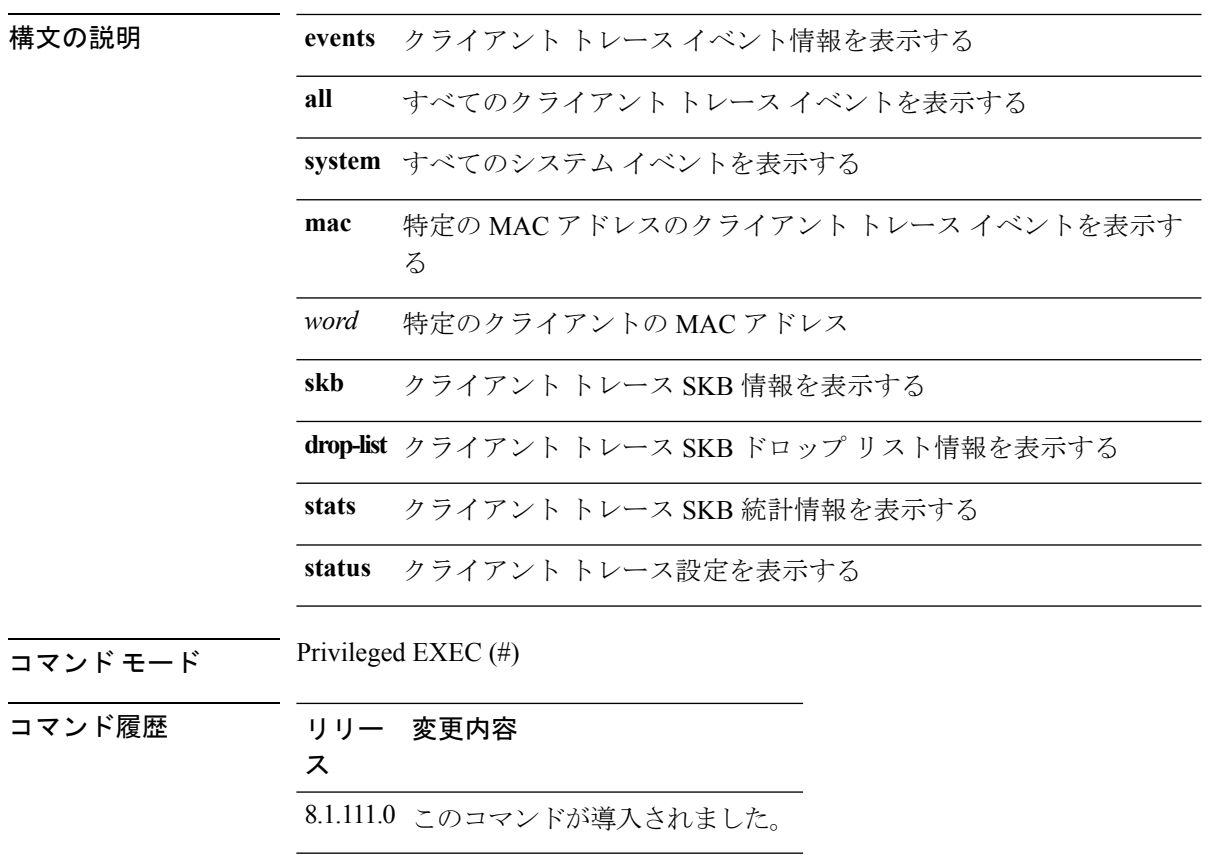

次に、APクライアントトレースのステータスを表示する例を示します。

cisco-wave2-ap# **show ap client-trace status**

## <span id="page-3-0"></span>**show arp**

ARP テーブルを表示するには、**show arp** コマンドを使用します。

**show arp**

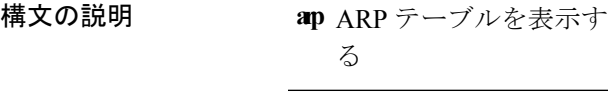

 $\overline{\mathsf{J7V}}$   $\overline{\mathsf{t}}$   $\overline{\mathsf{t}}$   $\over$ Privileged EXEC (#)

コマンド履歴 リリー 変更内容 ス

8.1.111.0 このコマンドが導入されました。

次に、このコマンドの出力例を示します。

cisco-wave2-ap# **show arp**

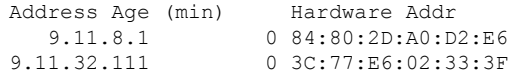

#### <span id="page-4-0"></span>**show avc cft**

AVC クライアント フロー テーブル情報を表示するには、**show avc cft** コマンドを使用します。

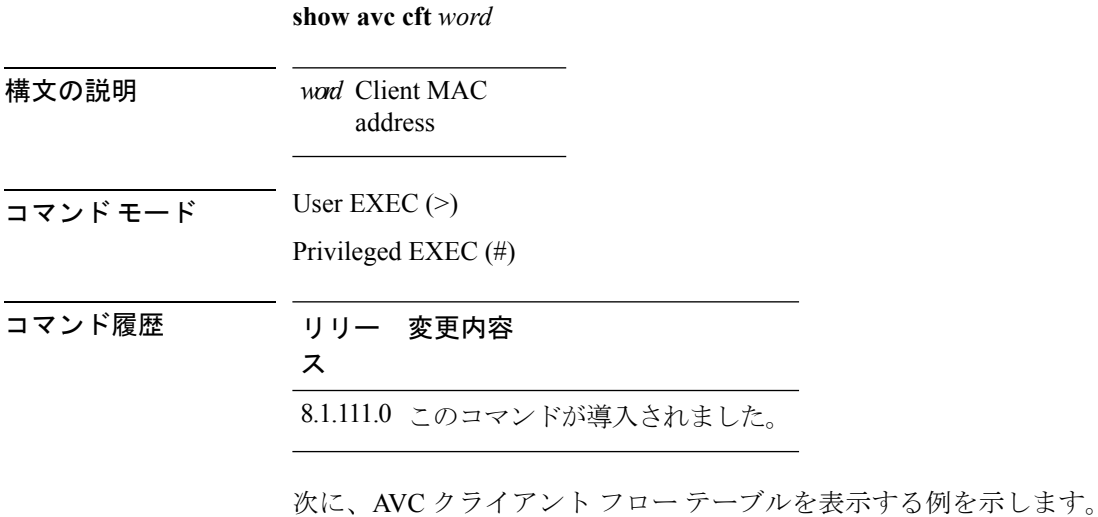

cisco-wave2-ap# **show avc cft 02:35:2E:03:E0:F2**

**show** コマンド

**5**

#### <span id="page-5-0"></span>**show avc nbar**

AVC NBAR 情報を表示するには、**show avc nbar** コマンドを使用します。

**show avc nbar** {**statistics |build |version**}

![](_page_5_Picture_160.jpeg)

**build** NBAR の統計情報を表示する

NBAR および PP のバージョンを表示す **version** る

 $\overline{\mathsf{J7V}}$   $\overline{\mathsf{t}-\mathsf{t}}$  User EXEC (>)

Privileged EXEC (#)

コマンド履歴 リリー 変更内容

ス

8.1.111.0 このコマンドが導入されました。

次に、AVC NBAR のビルド情報を表示する例を示します。

cisco-wave2-ap# **show avc nbar build**

#### <span id="page-6-0"></span>**show avc netflow flows**

現在キャッシュされており、CiscoWLCに送られるすべてのフローのリストを表示するには、 **show avc netflow flows** コマンドを使用します。

**show avc netflow flows** {**download |upload**}

![](_page_6_Picture_141.jpeg)

cisco-wave2-ap# **show avc netflow flows**

#### <span id="page-7-0"></span>**show avc status**

WLAN/VAPごとのAVCプロビジョニングステータスのリストを表示するには、**show avc status** コマンドを使用します。

![](_page_7_Picture_242.jpeg)

 $\overline{\mathsf{u} \cdot \mathsf{v}}$  User EXEC (>)

Privileged EXEC (#)

コマンド履歴 リリー 変更内容

ス

8.1.111.0 このコマンドが導入されました。

次に、WLAN/VAP ごとの AVC プロビジョニング ステータスを表示する例を示しま す。

cisco-wave2-ap# **show avc status**

![](_page_7_Picture_243.jpeg)

#### <span id="page-8-0"></span>**show boot**

 $\mathbf I$ 

ブート属性を表示するには、**show boot** コマンドを使用します。

![](_page_8_Picture_128.jpeg)

Enable Break: yes Manual Boot: no Memory Debug: no

Crashkernel:

**show** コマンド

## <span id="page-9-0"></span>**show capwap**

CAPWAP オプションを表示するには、**show capwap** コマンドを使用します。

**show capwap** [{**ip |mcast |traffic**}]

![](_page_9_Picture_162.jpeg)

次に、CAPWAP マルチキャスト情報を表示する例を示します。

cisco-wave2-ap# **show capwap mcast**

#### <span id="page-10-0"></span>**show capwap client**

CAPWAP クライアント情報を表示するには、**show capwap client** コマンドを使用します。

**show capwap client** {**callinfo** *info* **|detailrcb |rcb |config |ha |msginfo |timers |traffic**}

![](_page_10_Picture_208.jpeg)

次に、CAPWAP クライアント トラフィック情報を表示する例を示します。

cisco-wave2-ap# **show capwap client traffic**

## <span id="page-11-0"></span>**show capwap client trace**

CAPWAP トレースを表示するには、**show capwap client trace** コマンドを使用します。

**show capwap client trace** {**clear |delete |disable |save |start |stop**}

![](_page_11_Picture_174.jpeg)

cisco-wave2-ap# **show capwap client trace**

#### <span id="page-12-0"></span>**show capwap ids sig**

CAPWAP ID シグネチャを表示するには、**show capwap ids sig** コマンドを使用します。

**show capwap ids sig** [{**list |stats**}] 構文の説明 シグネチャ リストのエント **list** リ **stats** シグネチャ攻撃の統計情報  $\overline{\mathsf{J7V}}$   $\overline{\mathsf{t}-\mathsf{r}}$  User EXEC (>) Privileged EXEC (#) コマンド履歴 リリー 変更内容 ス 8.1.111.0 このコマンドが導入されました。 次に、CAPWAP ID シグネチャの統計情報を表示する例を示します。 cisco-wave2-ap# **show capwap ids sig stats**

## <span id="page-13-0"></span>**show cdp**

CDP オプションを表示するには、**show cdp** コマンドを使用します。

**show cdp** {**entry device** *device-name* **|inline\_power |interface |neighbors |traffic**}

![](_page_13_Picture_153.jpeg)

次に、特定のネイバー エントリに関する情報を表示する例を示します。

cisco-wave2-ap# **show cdp entry device mydevice**

# <span id="page-14-0"></span>**show class-map**

CPL クラス マップを表示するには、**show class-map** コマンドを使用します。

![](_page_14_Picture_97.jpeg)

cisco-wave2-ap# **show class-map**

## <span id="page-15-0"></span>**show cleanair debug**

CleanAir のデバッグ設定を表示するには、**show cleanair debug** コマンドを使用します。

**show cleanair debug**

 $\overline{\mathsf{I}(\mathsf{I}(\#))}$  Privileged EXEC (#)

コマンド履歴 リリー 変更内容

ス

8.1.111.0 このコマンドが導入されました。

次に、CleanAir のデバッグ設定を表示する例を示します。 cisco-wave2-ap# **show cleanair debug**

#### <span id="page-16-0"></span>**show client statistics**

クライアントの統計情報を表示するには、**show client statistics** コマンドを使用します。

**show client statistics** *client-mac-address*

![](_page_16_Picture_110.jpeg)

次に、クライアントの統計情報を表示する例を示します。

cisco-wave2-ap# **show client statistics 70:DB:98:66:34:FA**

#### <span id="page-17-0"></span>**show clock**

システム クロックを表示するには、**show clock** コマンドを使用します。

![](_page_17_Picture_89.jpeg)

# <span id="page-18-0"></span>**show configuration**

不揮発性メモリの内容を表示するには、**show configuration** コマンドを使用します。

![](_page_18_Picture_79.jpeg)

次に、不揮発性メモリの内容を表示する例を示します。 cisco-wave2-ap# **show configuration**

#### <span id="page-19-0"></span>**show controller ble**

Bluetooth Low Energy 無線インターフェイス パラメータ情報を表示するには、**show controller ble** コマンドを使用します。

**show controller ble** *ble-interface-number* {{**broadcast |counters** |**floor-tag** *floor-beacon-mac-addr* **|interface |local** |**scan** {**brief |detail** *floor-beacon-mac-addr*} **|timers**}

![](_page_19_Picture_318.jpeg)

コマンド履歴 リリー 変更内容 ス

8.7 このコマンドが導入されました。

#### 例

BLE タイマー情報を表示するには、次のコマンドを使用します。

cisco-wave2-ap# **show controller ble 0 timers**

```
Timers
------
Scan timer status : Running
Scan timer interval : 10 secs
Scan started at : 0D:00H:04M:28S ago
Last scan done at : 0D:00H:00M:06S ago
```
スキャンが想定通りに行われている場合、「Last scan done at」の時間は必ず、設定さ れているスキャン間隔より短いか、同じです。

#### <span id="page-21-0"></span>**show controllers dot11Radio**

dot11 インターフェイス情報を表示するには、**show controllers dot11Radio** コマンドを使用しま す。

**show controllersdot11Radio** *dot11-interface-no* {**antenna** |**client** *client-mac-addr***|frequency |powercfg |powerreg |radiostats |rate |vlan** |**wlan** *wlan-id*}

![](_page_21_Picture_217.jpeg)

#### <span id="page-22-0"></span>**show controllers nss status**

NSS 情報を表示するには、**show controllers nss status** コマンドを使用します。

**show controllers nss status**

 $\overline{\mathsf{J7V}} \times \mathsf{L} \rightarrow \mathsf{V}$ 

Privileged EXEC (#)

コマンド履歴 リリー 変更内容 ス 8.1.111.0 このコマンドが導入されました。

次に、NSS 情報を表示する例を示します。

cisco-wave2-ap# **show controllers nss status**

#### <span id="page-23-0"></span>**show controllers wired**

有線インターフェイスを表示するには、**show controllers wired** コマンドを使用します。

**show controllers wired** *wired-interface-number*

![](_page_23_Picture_425.jpeg)

## <span id="page-24-0"></span>**show crypto**

暗号化属性を表示するには、**show crypto** コマンドを使用します。

![](_page_24_Picture_88.jpeg)

cisco-wave2-ap# **show crypto**

**show** コマンド

# <span id="page-25-0"></span>**show debug**

有効なデバッグを表示するには、**show debug** コマンドを使用します。

![](_page_25_Picture_86.jpeg)

cisco-wave2-ap# **show debug**

## <span id="page-26-0"></span>**show dhcp**

Dynamic Host Configuration Protocol(DHCP)のステータスを表示するには、**show dhcp** コマン ドを使用します。

**show dhcp** {**lease | servers**}

![](_page_26_Picture_142.jpeg)

cisco-wave2-ap# **show dhcp lease**

## <span id="page-27-0"></span>**show dot11 qos**

802.11 ネットワークの Quality of Service(QoS)パラメータを表示するには、**showdot11qos** コ マンドを使用します。

![](_page_27_Picture_116.jpeg)

(QoS) パラメータを表示する例を示し ます。

cisco-wave2-ap# **show dot11 qos**

## <span id="page-28-0"></span>**show filesystems**

ファイルシステム情報を表示するには、**show filesystems** コマンドを使用します。

/dev/ubivol/storage 57.5M 1.9M 52.6M 4% /storage

![](_page_28_Picture_116.jpeg)

## <span id="page-29-0"></span>**show flash**

フラッシュの内容を表示するには、**show flash** コマンドを使用します。

#### **show flash** [{**cores** [**detail** *core-file-name* ]**|crash |syslogs**}]

![](_page_29_Picture_152.jpeg)

cisco-wave2-ap# **show flash cores detail filename1**

#### <span id="page-30-0"></span>**show flexconnect**

アクセス ポイントの FlexConnect 情報を表示するには、**show flexconnect** コマンドを使用しま す。

**show flexconnect** {**calea** | **cckm** | **client** [**aaa-override** | **counter** | **priority**] | **dot11r** | **mcast** | **oeap** | **pmk** | **status** | **vlan-acl** | **wlan**}

![](_page_30_Picture_261.jpeg)

cisco-wave2-ap# **show flexconnect client**

I

# <span id="page-31-0"></span>**show flexconnect oeap firewall**

![](_page_31_Picture_160.jpeg)

#### <span id="page-32-0"></span>**show flexconnect wlan**

FlexConnect AP モードの WLAN 設定を表示するには、**show flexconnect wlan** コマンドを使用し ます。

**show flexconnect wlan** [{**l2acl |qos |vlan**}]

![](_page_32_Picture_175.jpeg)

次に、FlexConnect AP の WLAN レイヤ 2 ACL マッピングを表示する例を示します。

cisco-wave2-ap# **show flexconnect wlan l2acl**

#### <span id="page-33-0"></span>**show interfaces dot11Radio**

802.11 無線のインターフェイス ステータスと設定を表示するには、**show interfacesdot11Radio** コマンドを使用します。

**show interfaces dot11Radio** *radio-interface-number* {**dfs** | **memory** [*memory-address length* | **firmware**] | **mumimo** *wlan-number* | **sniffer** | **statistics** | **wlan** *wlan-id* **statistics**}

![](_page_33_Picture_280.jpeg)

DFS Data: Radar Detected: 0 Inactive Radar Detected: 0

#### <span id="page-34-0"></span>**show interfaces network**

Linux ネットワーク インターフェイスを表示するには、**show interfaces network** コマンドを使 用します。

**show interfaces network**

![](_page_34_Picture_105.jpeg)

次に、Linux ネットワーク インターフェイスを表示する例を示します。

cisco-wave2-ap# **show interfaces network**

#### <span id="page-35-0"></span>**show interfaces wired**

有線インターフェイスを表示するには、**show interfaces wired** コマンドを使用します。

**show interfaces wired** *wired-interface-number*

![](_page_35_Picture_111.jpeg)

## <span id="page-36-0"></span>**show inventory**

物理インベントリを表示するには、**show inventory** コマンドを使用します。

![](_page_36_Picture_127.jpeg)

PID: AIR-AP2802I-D-K9, VID: V01, SN: XXXXXXXXXXX

**show** コマンド

I

# <span id="page-37-0"></span>**show ip**

![](_page_37_Picture_227.jpeg)

## <span id="page-38-0"></span>**show lacp**

Link Aggregation ControlProtocol(LACP)オプションを表示するには、**show lacp** コマンドを使 用します。

**show lacp** {**counters |internal |neighbors**}

![](_page_38_Picture_130.jpeg)

cisco-wave2-ap# **show lacp counters**

## <span id="page-39-0"></span>**show logging**

ロギング バッファの内容を表示するには、**show logging** コマンドを使用します。

**show logging**

 $\overline{\mathsf{I}(\mathsf{I}(\#))}$  Privileged EXEC (#)

コマンド履歴 リリー 変更内容

ス

8.1.111.0 このコマンドが導入されました。

次に、ロギング バッファの内容を表示する例を示します。

cisco-wave2-ap# **show logging**

#### <span id="page-40-0"></span>**show memory**

アクセス ポイントのメモリ使用量を表示するには、**show memory** コマンドを使用します。

![](_page_40_Picture_337.jpeg)

![](_page_40_Picture_338.jpeg)

8.1.111.0 このコマンドが導入されました。

次に、システムのメモリ使用量の統計情報を表示する例を示します。

![](_page_40_Picture_339.jpeg)

 $\mathbf l$ 

![](_page_41_Picture_93.jpeg)

# <span id="page-42-0"></span>**show policy-map**

アクセス ポイント上のポリシー マップを表示するには、**show policy-map** コマンドを使用しま す。

![](_page_42_Picture_91.jpeg)

次に、アクセス ポイント上のポリシー マップを表示する例を示します。

cisco-wave2-apshow policy-map

#### <span id="page-43-0"></span>**show processes**

プロセス使用率の詳細を表示するには、**show processes** コマンドを使用します。

**showprocesses** {**cpu** *cpu-number* |**dmalloc** {**capwap** | **wcp**} **|status**}

![](_page_43_Picture_218.jpeg)

コマンド履歴 リリー 変更内容

ス

8.1.111.0 このコマンドが導入されました。

次に、watchdog プロセスのステータスを表示する例を示します。

![](_page_43_Picture_219.jpeg)

## <span id="page-44-0"></span>**show processes memory**

アクセス ポイント上のプロセスを表示するには、**show processes memory** コマンドを使用しま す。

**show processes memory** {**maps |smaps**} **pid** *pid-number*

![](_page_44_Picture_642.jpeg)

 $\mathbf{l}$ 

![](_page_45_Picture_350.jpeg)

#### <span id="page-46-0"></span>**show rrm**

RadioResource Management(RRM)プロパティを表示するには、**showrrm**コマンドを使用しま す。

**show rrm** {**hyperlocation** [*level1-list* ]|**neighbor-list [details ]**|**receive** {**configuration |statistics**}}

![](_page_46_Picture_251.jpeg)

![](_page_46_Picture_252.jpeg)

![](_page_46_Picture_253.jpeg)

------- ----- ----------------- -----------

#### <span id="page-47-0"></span>**show rrm rogue containment**

アクセスポイントでの不正の阻止情報を表示するには、**showrrmroguecontainment**コマンドを 使用します。

**show rrm rogue containment** {**ignore |info**} **Dot11Radio** *radio-interface-number*

![](_page_47_Picture_277.jpeg)

Flushed 0 Bad Channel 0 Tail Dropped 0<br>Cancelled 0 Cancelled NDP DFS Tx Cancelled 0<br>Tx Failed 0 Tx Failed

Created 0

## <span id="page-48-0"></span>**show rrm rogue detection**

RRM 不正検出の設定パラメータを表示するには、**showrrmroguedetection** コマンドを使用しま す。

**show rrm rogue detection** {**adhoc |ap|clients|config |rx-stats**} **Dot11Radio** *radio-interface-number*

![](_page_48_Picture_414.jpeg)

Rogue Detection Transient Interval : 0

Rogue Detection Flex Contain : Disabled Rogue Detection Flex Contain Adhoc : Disabled Rogue Detection Flex Contain SSID : Disabled Rogue Containment Autorate : Disabled Scan Duration : 180000 Channel Count : 25 Transient Threshold : 0

# <span id="page-50-0"></span>**show running-config**

アクセス ポイントの現在の実行コンフィギュレーションの内容を表示するには、**show running-config** コマンドを使用します。

**show running-config**

![](_page_50_Picture_457.jpeg)

 $\mathbf l$ 

![](_page_51_Picture_108.jpeg)

# <span id="page-52-0"></span>**show security data-corruption**

データ不整合エラーを表示するには、**show security data-corruption** コマンドを使用します。

**show security data-corruption**

![](_page_52_Picture_100.jpeg)

#### 例

次に、データ不整合エラーを表示する例を示します。

cisco-wave2-ap# **show security data-corruption**

#### <span id="page-53-0"></span>**show security system state**

システムレベルのセキュリティの現在の状態を表示するには、**show security system state** コマ ンドを使用します。

#### **show security system state**

構文の説明 このコマンドには引数またはキーワードはありません。

 $\overline{\mathsf{u} \cdot \mathsf{v}}$  Privileged EXEC (#)

コマンド履歴

![](_page_53_Picture_241.jpeg)

#### 例

システムレベルのセキュリティの現在の状態を表示するには、次のコマンドを使用し ます。

cisco-wave2-ap# **show security system state**

![](_page_53_Picture_242.jpeg)

次の表で、この出力に表示される重要なフィールドを説明します。

#### 表 **<sup>1</sup> : show security system state** のフィールドの説明

![](_page_53_Picture_243.jpeg)

![](_page_54_Picture_48.jpeg)

## <span id="page-55-0"></span>**show spectrum**

Spectrum ファームウェアの show コマンドを表示するには、**show spectrum** コマンドを使用し ます。

**show spectrum** {**list |recover |status** }

![](_page_55_Picture_295.jpeg)

## <span id="page-56-0"></span>**show tech-support**

システム情報を表示する show コマンドを自動的に実行するには、**showtech-support** コマンド を使用します。

![](_page_56_Picture_89.jpeg)

次に、システム情報を表示する show コマンドを自動的に実行する例を示します。

cisco-wave2-ap# show tech-support

#### <span id="page-57-0"></span>**show version**

AP のソフトウェアのバージョン情報を表示するには、**show version** コマンドを使用します。

![](_page_57_Picture_85.jpeg)

次に、AP のソフトウェアのバージョン情報を表示する例を示します。

cisco-wave2-ap# **show version**

#### <span id="page-58-0"></span>**show trace dot11\_chn**

AP の 802.11 チャネルの off-channel イベントを表示するには、**showtracedot11\_chn** コマンドを 使用します。

**show trace dot11\_chn** {**enable |disable |statistics**}

![](_page_58_Picture_243.jpeg)

#### 例

次に、802.11 無線の off-channel イベントの統計情報を表示する例を示します。

cisco-wave2-ap# **show trace dot11\_chn statistics**

Dot11Radio0 Off-Channel Statistics: total\_count in\_prog\_count last-chan last-type last-dur 0 0 0 0 0 Dot11Radio1 Off-Channel Statistics: total\_count in\_prog\_count last-chan last-type last-dur 0 0 0 0 0

#### <span id="page-59-0"></span>**show trace**

AP のトレース ログを表示するには、**showtrace** コマンドを使用します。

show trace

- $\overline{\mathsf{u} \cdot \mathsf{v}}$  Privileged EXEC (#)
- コマンド履歴 リリー 変更内容

ス

8.1.111.0 このコマンドが導入されました。

次に、AP のトレースログを表示する例を示します。

cisco-wave2-ap# **show trace**

#### <span id="page-60-0"></span>**show wips**

wIPS モードに設定されている AP の詳細を表示するには、**showwips** コマンドを使用します。

**show wips** {**alarm** *alarm-id* **|analyzer |buffer** |**channel** *channelno***|infrastructure-device |neighbors** |**node mac** *mac-address* |**node number** *number* |**object** |**policy** *policy-id* |**policy ssid** |**session** *mac-address* |**stats** |**violation node** *mac-address* |**violation channel** *channel-number*}

![](_page_60_Picture_313.jpeg)

#### $\overline{\mathsf{I}(\mathsf{I}(\#))}$  Privileged EXEC (#)

コマンド履歴 リリー 変更内容

ス

8.1.111.0 このコマンドが導入されました。

次に、AP の wIPS 統計情報を表示する例を示します。

cisco-wave2-ap# **show wips stats**